Charity Number: 227411

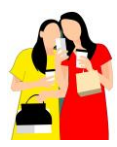

Brought to you by the Digital Team 'fuelled by friendship'

## **Using Zoom**

You can use Zoom for free for group meetings of up to 100 people. Each meeting is limited to 40 minutes. If you are just participating in meetings called by other people, you do not need to sign in to zoom. All you do is click on the link, usually blue, sent to you in an email. You can use any device, phone, tablet, laptop, PC if you get internet and emails on it. However, if your PC/laptop is old and/or running older software, you will need to download the Zoom software first. Also, if you are using an iPad or tablet then before you start please go to the Apps/ Google play store and install the Zoom app. (A blue square with a white camera). Do this before you click on the link in the email.

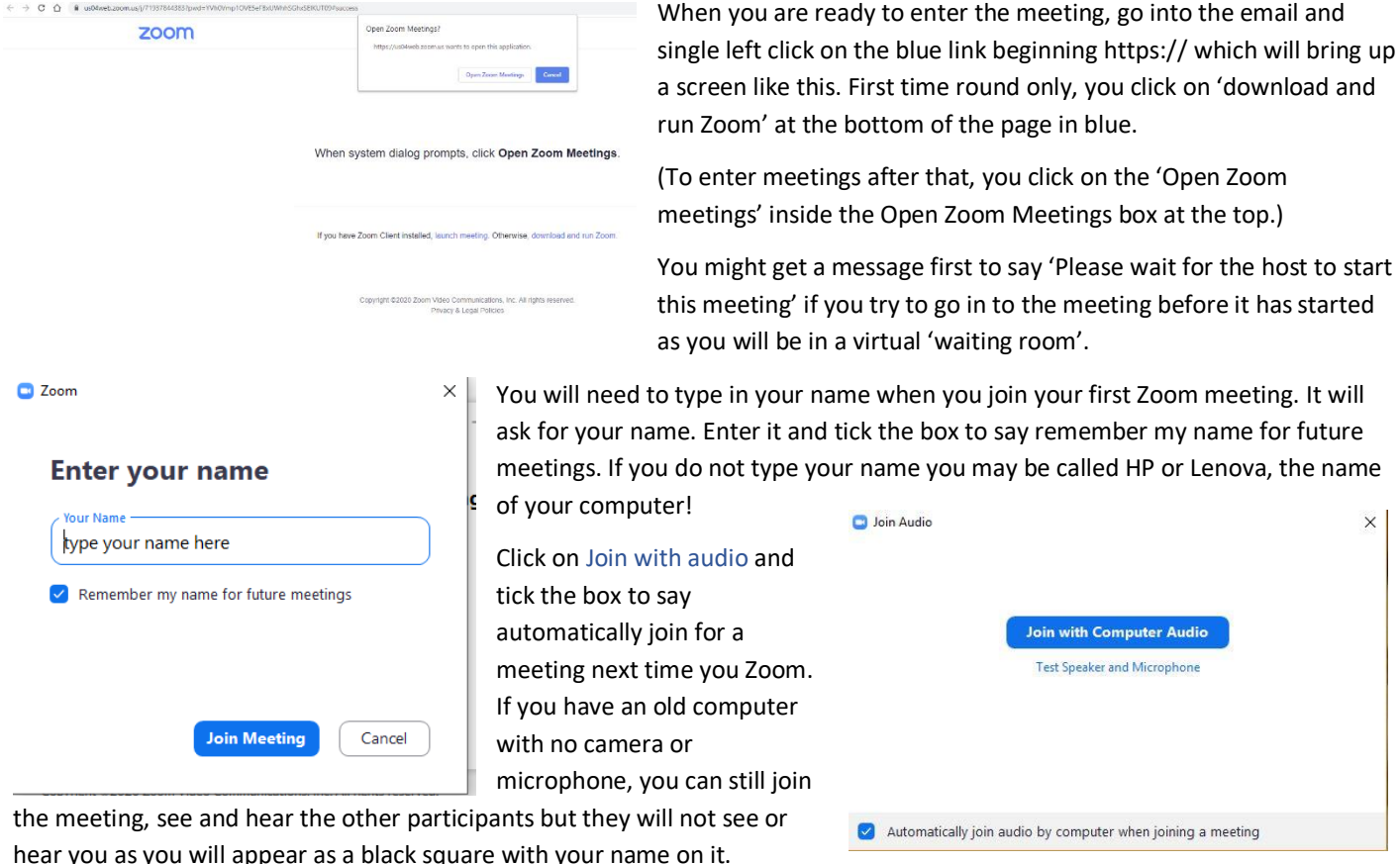

Remember to have your microphone on and sound loud enough to hear. On laptops there is usually a speaker icon on the tool bar across the bottom of the screen, it may be a hidden icon, bottom right. Do remember all devices have different settings.

Once the meeting has started, there is a picture for each person in the meeting, with a black box for those on audio only. You can see a yellow line round the picture of the person who is speaking. If you hover the mouse at the top, you will see speaker view or gallery view button on the right. You can click on this to swap between them. If you join via phone or tablet you will be limited to how many people you can see, try swiping left or right to see more. There is a Zoom tool bar at the bottom of the screen with a mute button on the left if you need it. Next to it is a button to turn video on/off. There is a button on the right to leave the meeting. Click 'leave' then 'leave meeting' to do this. If the person hosting the meeting clicks on end meeting it is ended for all participants.

**Hint:** If you have problems downloading Zoom or entering a meeting, there is an option at the bottom which you can use that says 'Having issues with Zoom Client? Join from Your Browser'. You may need the Meeting ID and passcode from the email (under the https:// line) if you use this method.

> **Evelyn Suffield House 45 All Saints Green Norwich NR1 3LY Tel: 01603 624580 [fedsec@norfolkwi.org.uk](mailto:fedsec@norfolkwi.org.uk)  [www](http://www.thewi.org.uk/norfolk).thewi.org.uk/norfolk**